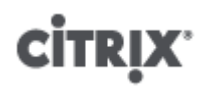

## **Common Criteria Delivery Procedures for Citrix XenServer ® 6.0.2, Platinum Edition**

Published Wednesday, 22 August 2012 3.0 Edition

# **CİTRIX**

Common Criteria Delivery Procedures for Citrix XenServer ® 6.0.2, Platinum Edition

Copyright © 2012 Citrix Systems. Inc. All Rights Reserved.

Citrix, Inc. 851 West Cypress Creek Road Fort Lauderdale, FL 33309 United States of America

## **Disclaimers**

This document is furnished "AS IS." Citrix, Inc. disclaims all warranties regarding the contents of this document, including, but not limited to, implied warranties of merchantability and fitness for any particular purpose. This document may contain technical or other inaccuracies or typographical errors. Citrix, Inc. reserves the right to revise the information in this document at any time without notice. This document and the software described in this document constitute confidential information of Citrix, Inc. and its licensors, and are furnished under a license from Citrix, Inc.

Citrix Systems, Inc., the Citrix logo, Citrix XenServer and Citrix XenCenter are trademarks of Citrix Systems, Inc. and/or one or more of its subsidiaries, and may be registered in the United States Patent and Trademark Office and in other countries. All other trademarks and registered trademarks are property of their respective owners.

**Trademarks** Citrix® XenServer ® XenCenter ®

Published: 22 August 2012

# **CİTRIX**

## **Contents**

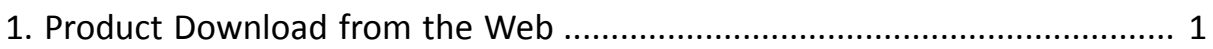

# **CİTRIX**

# <span id="page-3-0"></span>**Chapter 1. Product Download from the Web**

The product and its documentation are available from [https://www.citrix.com.](https://www.citrix.com)

If you have not yet registered for a Citrix account, click the appropriate new account link at the top-left of the login page enter your details.

To ensure the integrity and authenticity of the download, execute the following procedure.

### **Note:**

You do not need to obtain a license prior to downloading the product. For information on licenses, see the XenServer Installation Guide 6.0.

- 1. Login to [www.citrix.com.](https://www.citrix.com)
- 2. Enter the following URL: [http://www.citrix.com/downloads/xenserver/product-software/xenserver-6.0.2](http://www.citrix.com/downloads/xenserver/product-software/xenserver-6.0.2-common-criteria) [common-criteria](http://www.citrix.com/downloads/xenserver/product-software/xenserver-6.0.2-common-criteria)
- 3. The **XenServer 6.0.2 Common Criteria Version** page is displayed.

This page provides the downloads for the XenServer 6.0.2 Base Installation ISO, the Common Criteria specific version of XenCenter 6.0.2, Common Criteria documentation, source and checksums. Click the **Download** button to download the required component.

#### **Note:**

When downloading, Citrix recommends that you verify the *https* certificate details.

#### **Checksums**

Before installing XenServer, verify the integrity of the downloaded ISO file. From the Common Criteria Software list, choose either **XenServer 6.0.2 MD5 Checksum** or **XenServer 6.0.2 SHA256 Checksum**, and then click **Download**, and on the following page click HTTPS DOWNLOAD. Then verify the ISO against the following. For example on Linux:

% md5sum -c XenServer-6.0.2-cc-install-cd.iso.md5 XenServer-6.0.2-install-cd.iso OK

or

```
% sha256sum -c XenServer-6.0.2-cc-install-cd.iso.sha256
XenServer-6.0.2-install-cd.iso OK
```
### **Note:**

After Citrix engineering and website maintenance teams publish the product and its documentation, they check the download against the checksum as listed in the configuration list, ensuring that the versions are correct and checked for damage.

#### **Hotfixes**

Hotfixes are stored on pages available from [https://support.citrix.com/product/xens/v6.0.2/](https://support.citrix.com/product/xens/v6.0.2)

### **Note:**

As with the product itself, Citrix engineering and website maintenance teams publish the hotfixes, ensuring that the versions are correct and checked for damage.